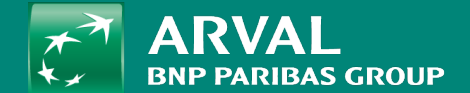

# HOW TO CREATE A NEWS?

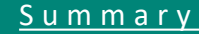

#### <span id="page-1-0"></span>**HOW TO CREATE A NEWS?**

**PUBLIC PUBLIC** 

## Click on "Content" -> "Add content" -> **Page Apollo** URL: /node/add/node/add/news

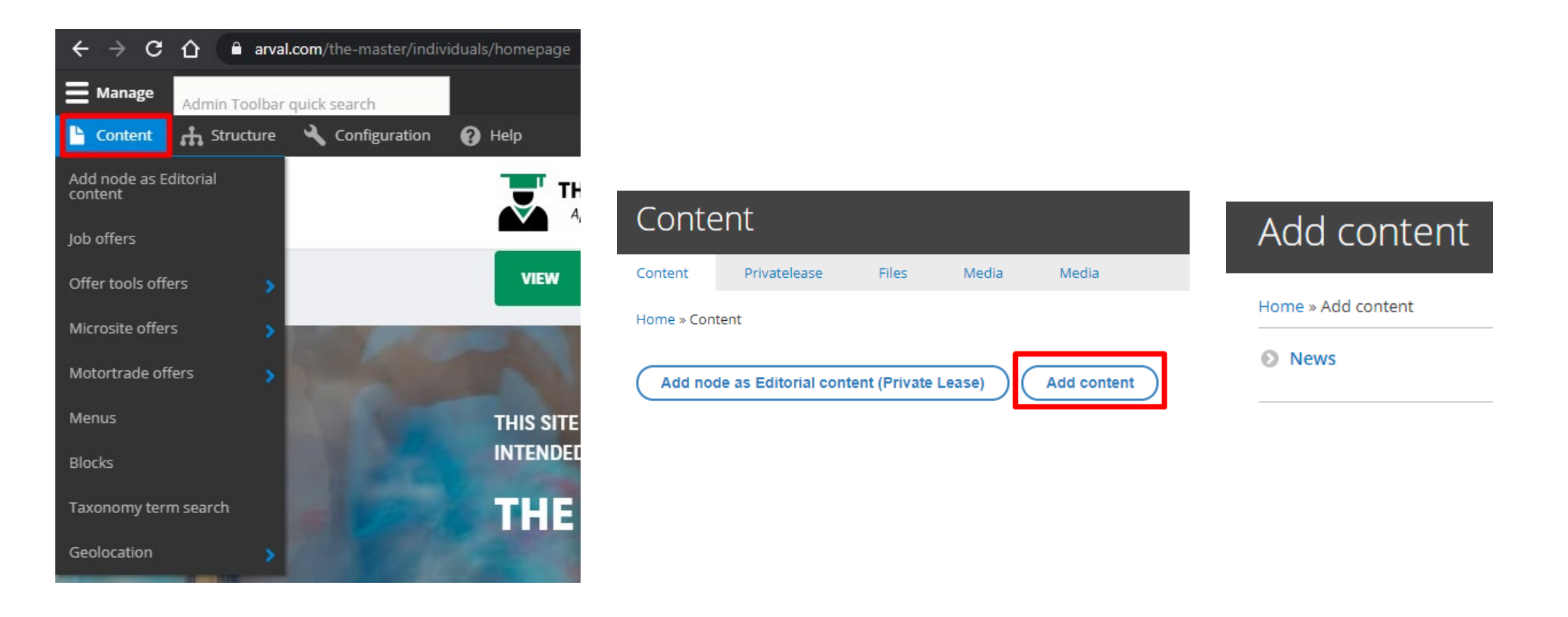

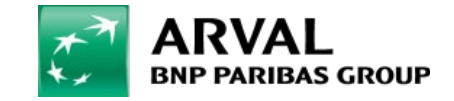

#### **HOW TO CREATE A NEWS?**

## All fields with red star are mandatory Click on "Add paragraph" to add a layer

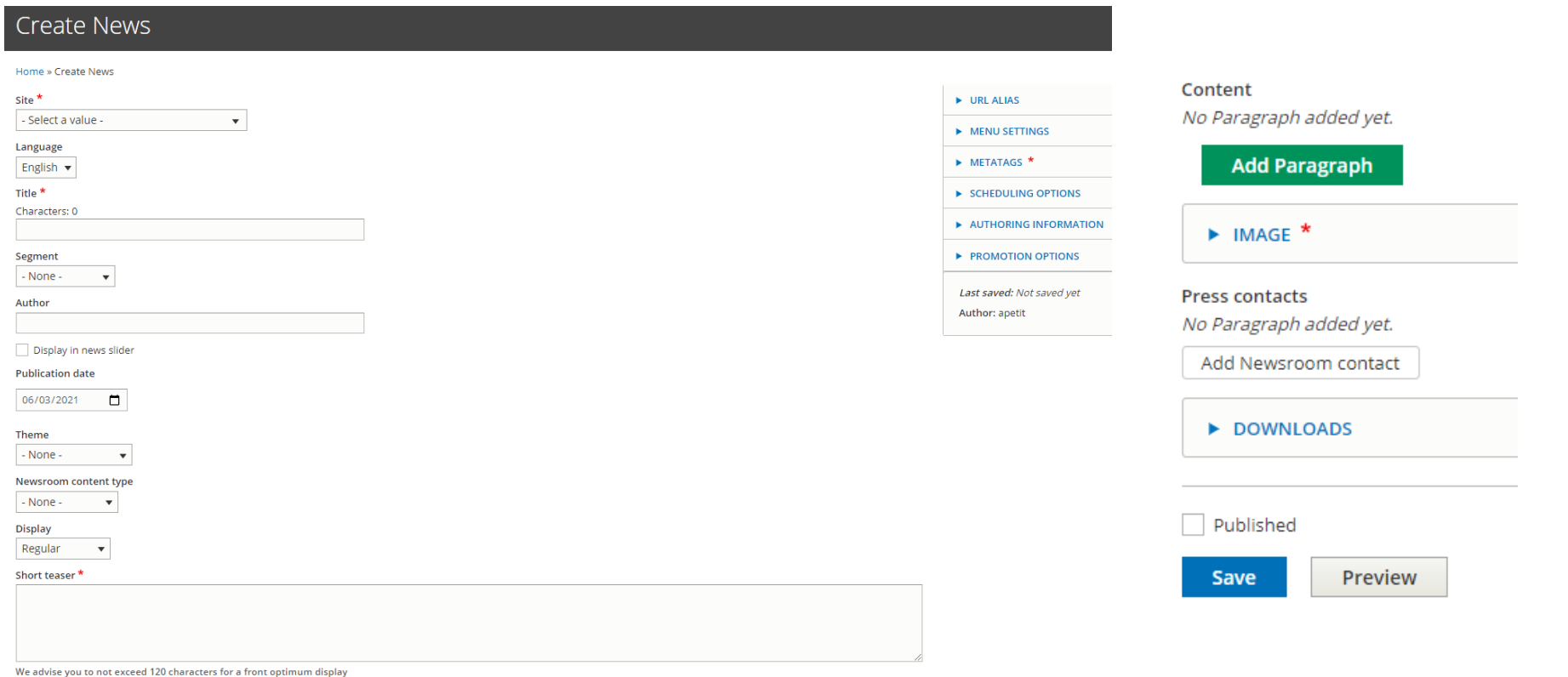

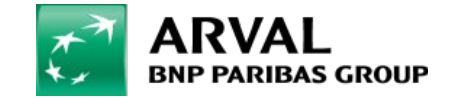

Select the segment associated to the page.

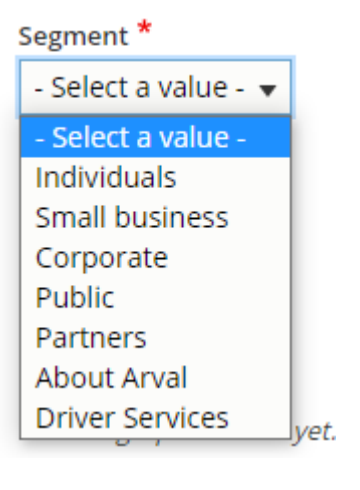

Theme are already created in the taxonomy part.

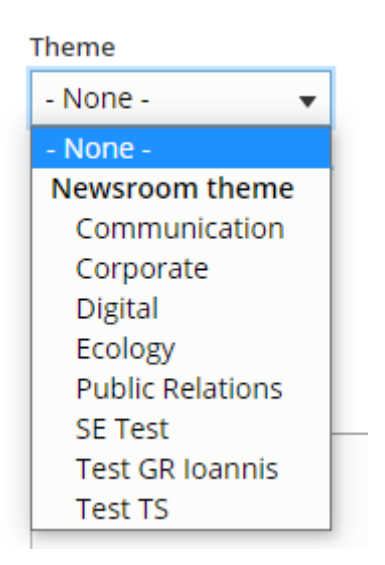

Content type are already created in the taxonomy part.

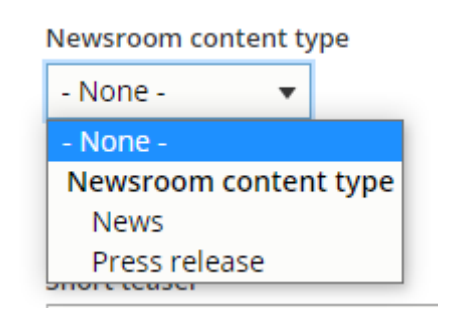

Regular for news Press-release allow to display the "Press contact"**Display** Regular  $\blacktriangledown$ - None -Regular Resource Press-Release

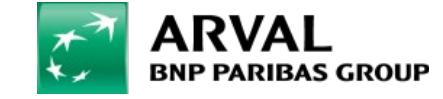